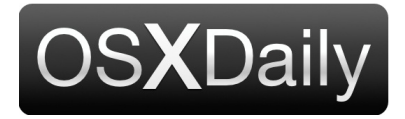

**[Home](http://osxdaily.com/) [Mac OS X](http://osxdaily.com/category/mac-os-x/) [iPhone](http://osxdaily.com/category/iphone/) [iPad](http://osxdaily.com/category/ipad/) [Tips & Tricks](http://osxdaily.com/category/tips-tricks/) [Jailbreak](http://osxdaily.com/tag/jailbreak/) [News](http://osxdaily.com/tag/news/) [iOS](http://osxdaily.com/tag/ios/)** Custom Search Custom Search **How to AirDrop from iPhone to Mac Subscribe to OSXDaily Feb 27, 2017 - [3 Comments](http://osxdaily.com/2017/02/27/airdrop-iphone-to-mac/#comments)**  $G+1$ osxdaily.com [OS X Daily](https://www.facebook.com/osxdaily/) 80,443 likes  $\mathbf{L}$  is 2 friends like this […](https://plus.google.com/+osxdaily?prsrc=5)

AirDrop is the fastest and most convenient way to wirelessly send files from an iPhone or iPad to a Mac. While AirDropping from iOS to Mac OS is easy, how it works may not be particularly obvious to some users, and many people don't know the feature exists at all. Learning to use AirDrop to send files from an iPhone to a Mac is easy, and it offers a simple and reliable way to transfer photos, videos, notes, and other files between nearby devices.

To use AirDrop from iOS to Mac OS, you will need a modern version of iOS on the iPhone or iPad, and a modern version of Mac OS on the Mac – generally speaking the newer the software releases the better, so you'll want to be sure you update your devices if you are having any difficulty. Beyond that it's not much different from **[AirDropping between Macs](http://osxdaily.com/2011/11/14/how-to-use-airdrop-in-mac-os-x/)** or other iOS devices, let's review how this great feature works to send files across platforms.

# **How to AirDrop from iPhone or iPad to a Mac**

In this example, we'll AirDrop files from an iPhone to a Mac via the Photos app, but you can access AirDrop in iOS from just about anywhere the "Sharing" menu is available. Here's how this works:

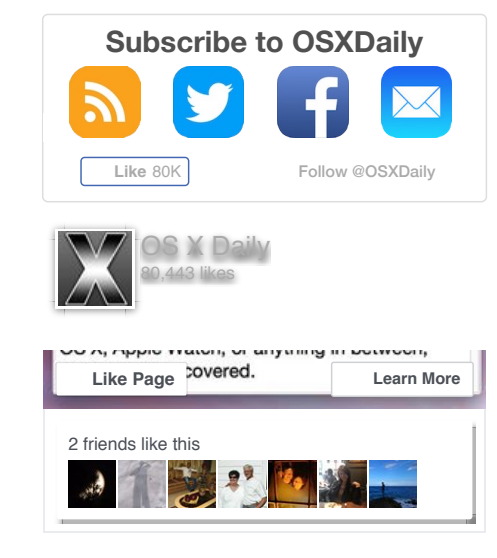

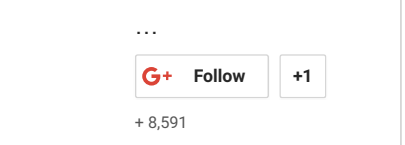

1. On the iPhone from what you want to AirDrop, tap the Sharing icon (it looks like a little box with an arrow flying out of it), in the example here we are AirDropping photos from iPhone to a Mac

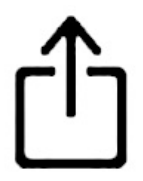

- 2. Now from the Mac, open a Finder window and choose "AirDrop" from the sidebar (or alternatively, pull down the "Go" menu and choose 'AirDrop')
- 3. On the Mac, check the 'Allow me to be discovered by:' section so that it says either "Everyone" or "Contacts Only", keep this Finder window open as it enables AirDrop

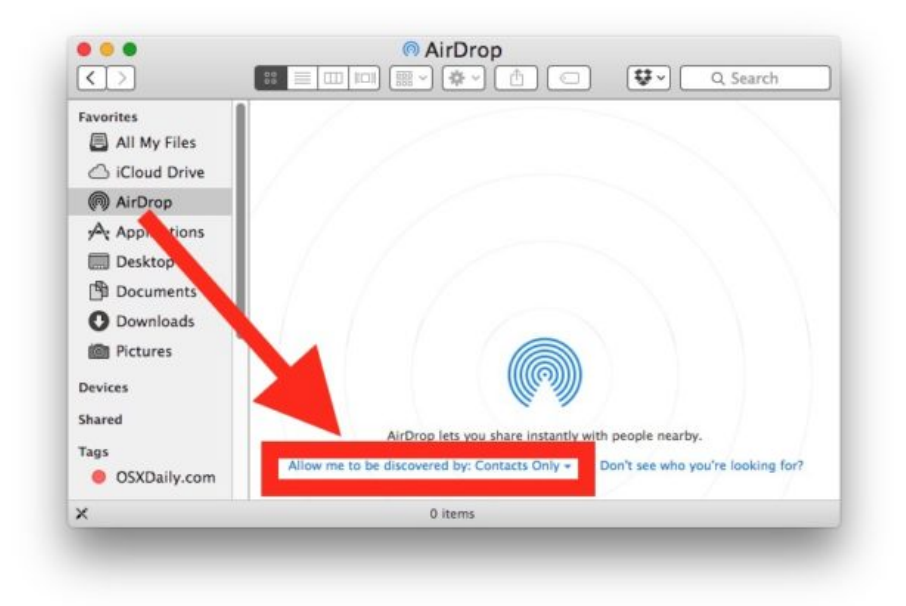

4. Back on the iPhone at the sharing screen, tap on the AirDrop icon

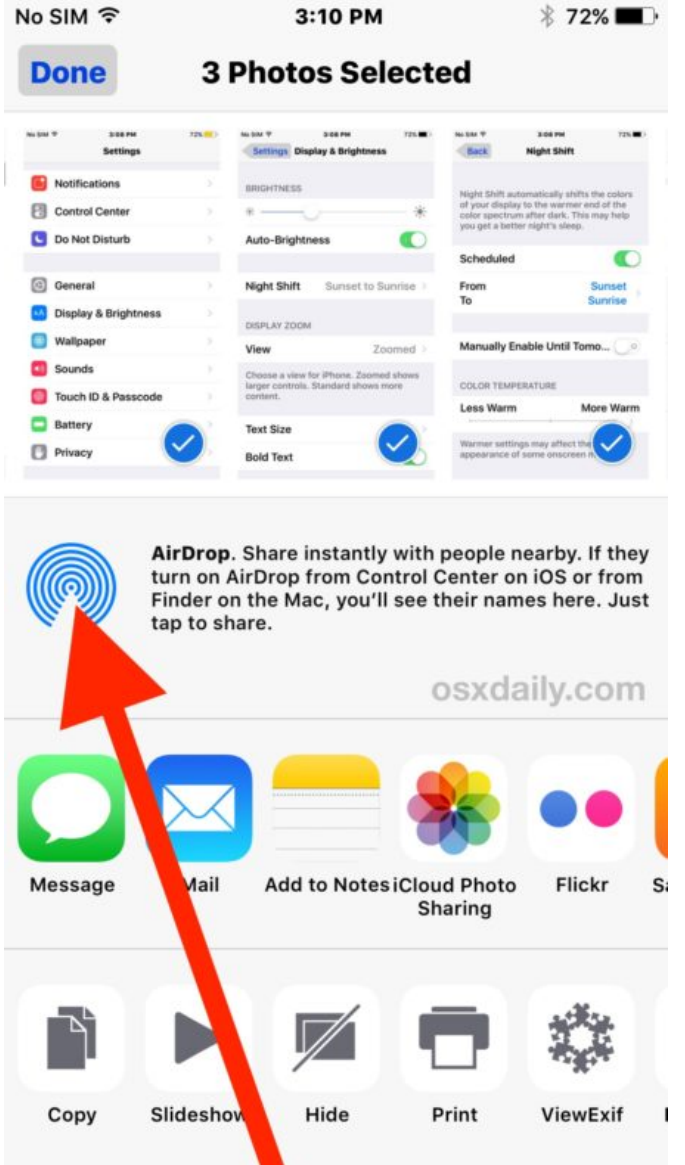

5. On the iPhone, wait a moment and the Mac with AirDrop enabled will appear in the list, then tap on that Mac / user ID to immediately start sending the files / photos to the Mac

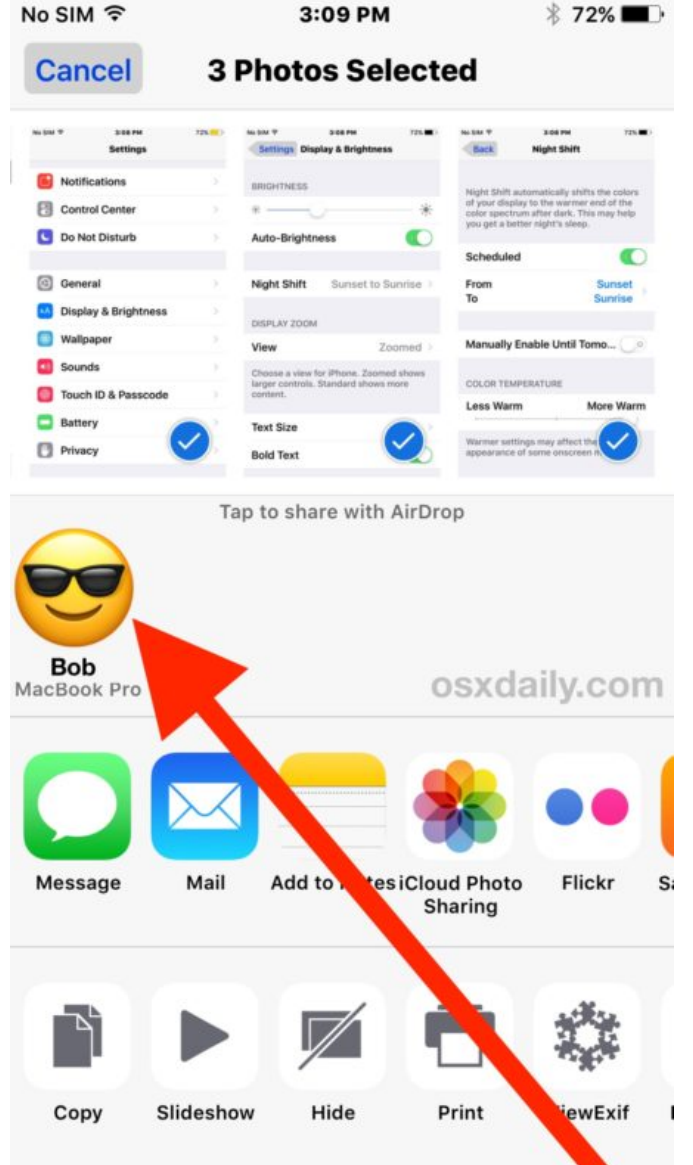

6. The AirDropped files will begin transferring immediately from the iPhone to the Mac, when finished the Mac will make a little sound effect and the files will be located in the users Downloads folder

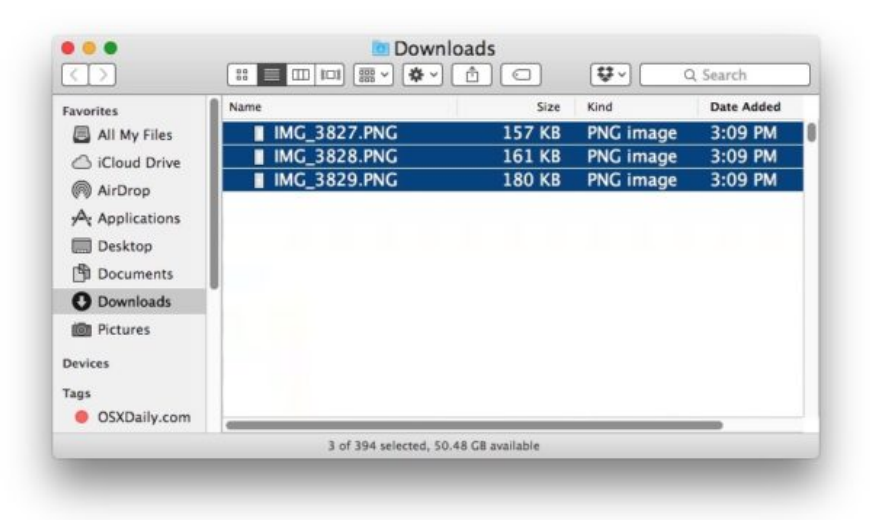

Any images, files, photos, videos, or other data transferred Airdropped from iOS to a Mac [will always go to the active Mac users Downloads directory, which is where](http://osxdaily.com/2017/01/20/where-airdrop-files-go-located/) **where AirDrop files go by default**.

The Mac will continue to allow accepting inbound AirDrop file transfers from iPhone, iPad, or other Macs as long as the Finder AirDrop window is open. If you are done transferring files with AirDrop on the Mac, simply close the AirDrop Finder window to stop allowing further transfers.

If you're at all confused then it is best to try this out yourself by opening the Photos app on the iPhone or iPad and then AirDropping a picture or two to a Mac. Despite being somewhat confusing to explain and demonstrate, it's actually quite easy to use in practice. The key things to remember are that you must open the AirDrop Finder window on the Mac for it to be active in Mac OS, and you must tap on the AirDrop icon in the Sharing menu of iOS to be active on the iPhone or iPad.

A few things to keep in mind if you're experiencing difficulty: AirDrop requires a reasonably new iPhone, iPad, or Mac, Bluetooth must be enabled, and the devices must be within reasonable reach of one another (the closer together the better). For the most part, AirDrop ["just works" but if you are having problems the refer to](http://osxdaily.com/2016/03/02/fix-airdrop-not-working-ios-troubleshooting/) **this guide for troubleshooting AirDrop not working in iOS**, and if it's seemingly not even available then **refer to here for [what to do when AirDrop is not showing up on iPhone or iPad at all](http://osxdaily.com/2016/02/01/fix-airdrop-not-showing-up-ios/)**. On the Mac side of things, as long as the Mac is vaguely modern with a somewhat recent Mac OS or Mac OS X release and has Bluetooth, AirDrop usually works just fine without hassle.

Do you use AirDrop to transfer photos and files from an iPhone or iPad to a Mac? Have any tips or comments about AirDropping between iOS and Mac OS? Let us know in the comments.

**Like** [Greg Freeman](https://www.facebook.com/gregbelieves) and 80K others like this.

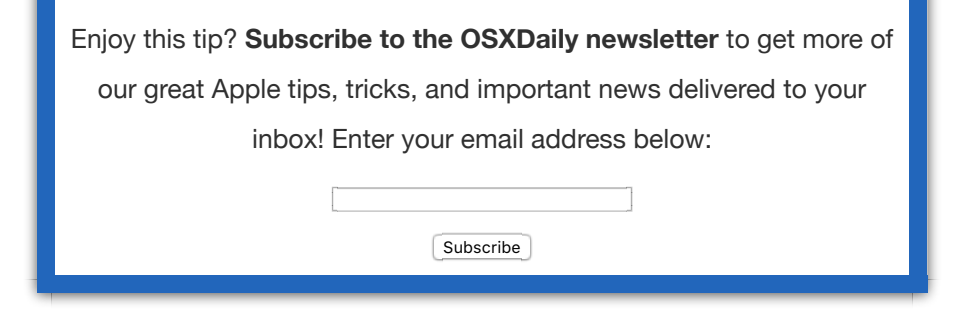

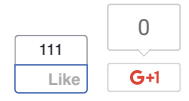

## **Related articles:**

- **[AirDrop Any File From Quick Look in Mac OS X](http://osxdaily.com/2012/08/04/airdrop-file-from-quick-look-os-x/)**
- **[Enable & Access AirDrop File Transfer in Mac OS X Quickly with a](http://osxdaily.com/2012/01/12/quickly-enable-access-lions-airdrop-file-transfer-with-commandshiftr/) Keystroke**
- **[Set AirDrop in iOS to be Discoverable by Contacts Only for Added](http://osxdaily.com/2014/04/24/set-airdrop-contacts-only-ios/) Privacy**
- **[AirDrop Not Showing Up in iOS Control Center? This is the Easy Fix](http://osxdaily.com/2016/02/01/fix-airdrop-not-showing-up-ios/)**

**Posted by: Paul Horowitz in [iPad,](http://osxdaily.com/category/ipad/) [iPhone](http://osxdaily.com/category/iphone/), [Mac OS X,](http://osxdaily.com/category/mac-os-x/) [Tips & Tricks](http://osxdaily.com/category/tips-tricks/)**

### **3 Comments**

#### **[» Comments RSS Feed](http://osxdaily.com/2017/02/27/airdrop-iphone-to-mac/feed/)**

**Robert E Vines** says: [February 27, 2017 at 7:21 pm](http://osxdaily.com/2017/02/27/airdrop-iphone-to-mac/#comment-3338851) Do not have your router connected to your iMac via ethernet because although you will be able to AirDrop files from your iPhone to your iMac, you will (not) be able to AirDrop files from your iMac to your iPhone!!!!

#### **[Reply](http://osxdaily.com/2017/02/27/airdrop-iphone-to-mac/?replytocom=3338851#respond)**

#### **Tim** says:

[February 27, 2017 at 7:33 pm](http://osxdaily.com/2017/02/27/airdrop-iphone-to-mac/#comment-3339015)

I would be delighted if I could airdrop from my MBPro to my wife's iMac. I've tried everything. She can see my computer just fine and airdrop to me. I've never been able to get her computer to show up on my laptop.

#### **[Reply](http://osxdaily.com/2017/02/27/airdrop-iphone-to-mac/?replytocom=3339015#respond)**

#### **Luis** says: [February 27, 2017 at 7:43 pm](http://osxdaily.com/2017/02/27/airdrop-iphone-to-mac/#comment-3339135)

Did you try setting airdrop on her computer to 'everyone'? that should do the trick…sometimes you can't see other devices if their airdrop is set to 'contacts only', but you should be able if you change them to 'everyone'. Also make sure your wife's iMac has all connections turned on (Wifi, bluetooth). Check out the suggestion in Robert's comment as well, maybe switching the iMac from ethernet to wifi is the solution.

**[Reply](http://osxdaily.com/2017/02/27/airdrop-iphone-to-mac/?replytocom=3339135#respond)**

## **Leave a Reply**

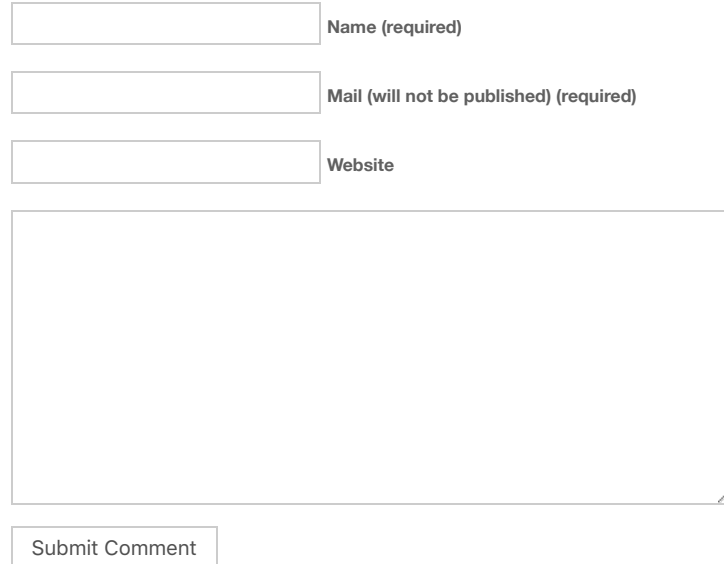

« **Beta 4 of MacOS 10.12.4, iOS [10.3, watchOS 3.2 Available for](http://osxdaily.com/2017/02/27/beta-4-of-macos-10-12-4-ios-10-3-watchos-3-2-available-for-testing/) Testing**

**OS X Daily**

Email us: [osxdailycom@gmail.com](mailto:osxdailycom@gmail.com)

[About OSXDaily](http://osxdaily.com/about/) | [Contact Us](http://www.osxdaily.com/contact-os-x-daily/) | [Privacy Policy](http://osxdaily.com/osxdailycom-privacy-policy/) | [Sitemap](http://osxdaily.com/sitemap-all/)

This website is unrelated to Apple Inc

All trademarks and copyrights on this website are property of their respective owners.

© 2017 OS X Daily. All Rights Reserved. Reproduction without explicit permission is prohibited.